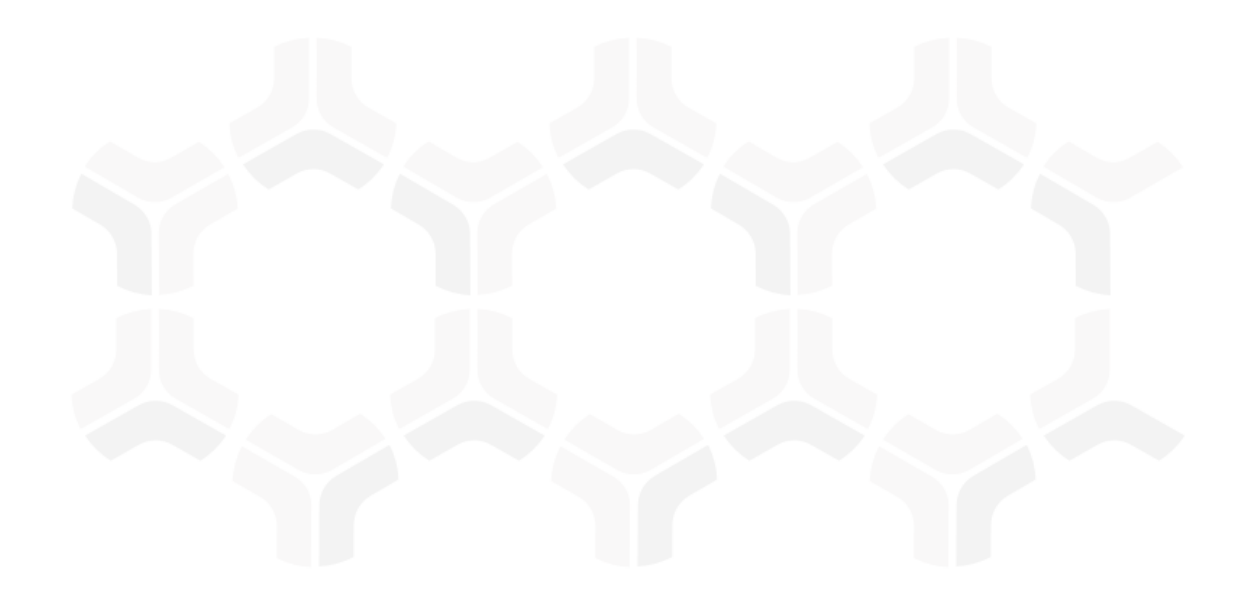

# **Issues Management Bond**

### **Baseline Configuration Guide**

Rsam Version: 10 | Document Version: 01.00.03

September 2020

© 2020 Relational Security Corporation dba Galvanize. All rights reserved [www.wegalvanize .com](http://www.wegalvanize.com/)

### **Contents**

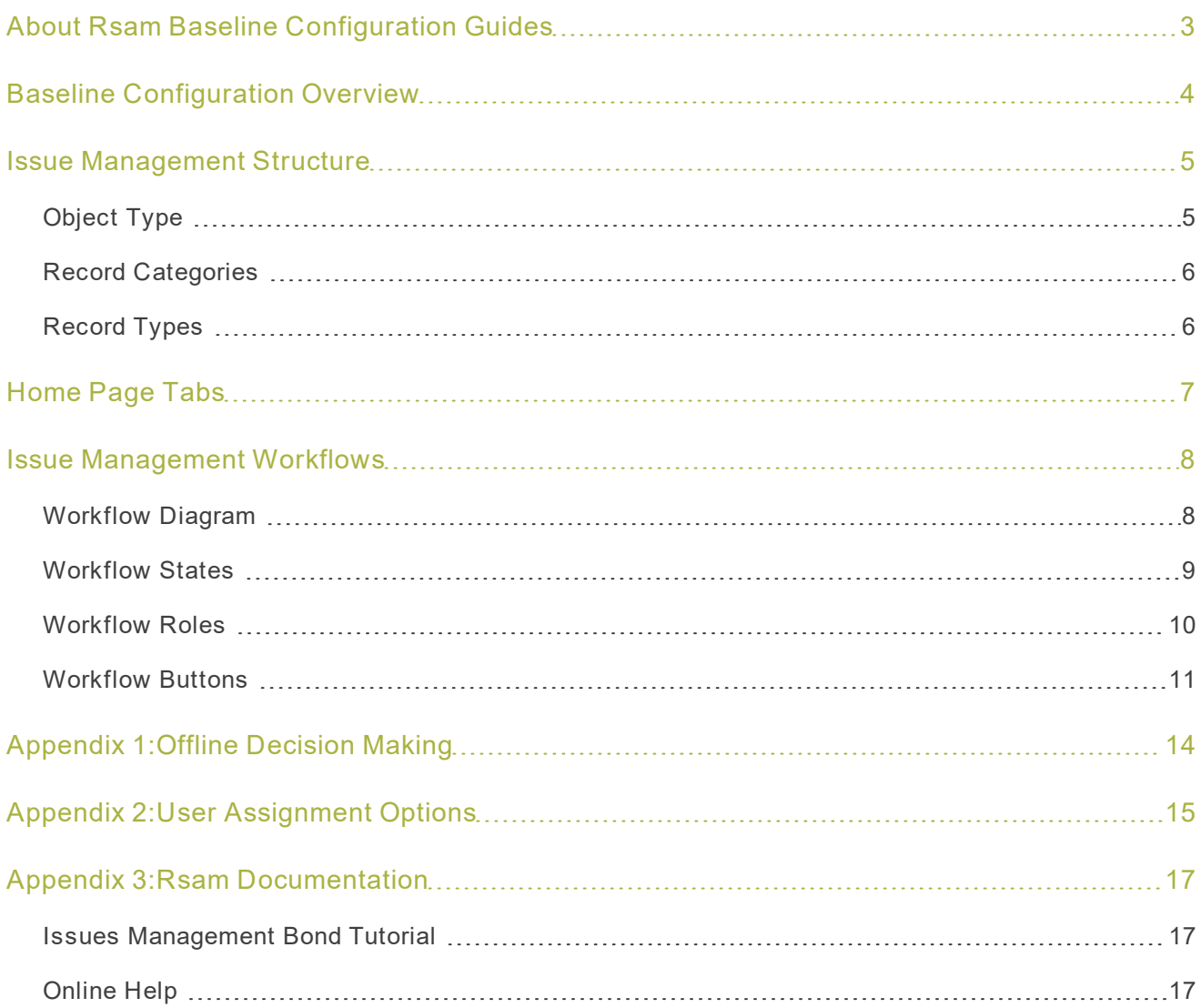

# <span id="page-2-0"></span>**About Rsam Baseline Configuration Guides**

Rsam Baseline Configuration Guides provide you the information needed to understand the pre-defined configurations for each module. These guides should be referenced to gain a better understanding of how the module is configured and can be used out-of-the-box .

### <span id="page-3-0"></span>**Baseline Configuration Overview**

This document describes the baseline configuration and structure for the Rsam Issue Management module. The baseline configurations for the Issue Management module allows your users to manage issues in a centralized repository. The pre-configured activities help streamline your issue management cycle by leveraging a central repository, with the ability to track issues by object/s, assign risk scores, and a baseline workflow that will allow you to propose acceptance of risk, create a remediation plan or compensating controls for each risk .

The following is a list of elements that have been configured in the Issue Management module:

- Structure
- Home Page Tabs
- Issue Management Workflow

The information on the elements mentioned above will provide a baseline understanding before you leverage the Issue Management Step-by-Step Tutorial or begin to tailor the module to meet your unique requirements.

### <span id="page-4-0"></span>**Issue Management Structure**

All issues in the Issue Management module are stored in the object type called Library for Global Records.

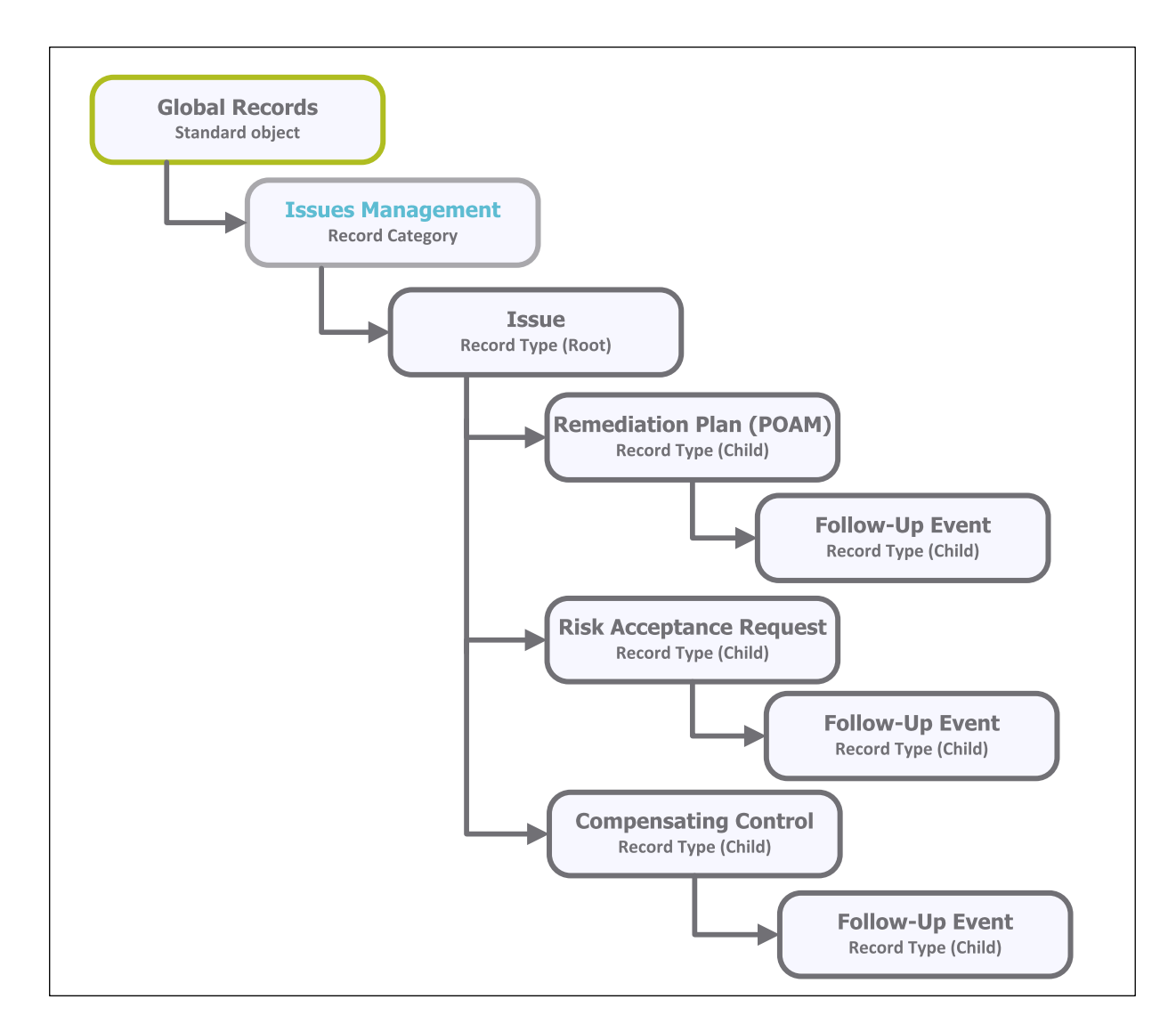

#### <span id="page-4-1"></span>**Object Type**

The following object type has been pre-configured in this module.

Baseline Configuration Guide **Issues Management Bond** 5 **1999 1999 1999 1999 1999 1999 1999 1999 1999 1999 1999 1999 1999 1999 1999 1999 1999 1999 1999 1999 1999 1999 1999 1999 1999 1999 1999 1999** 

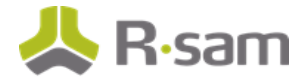

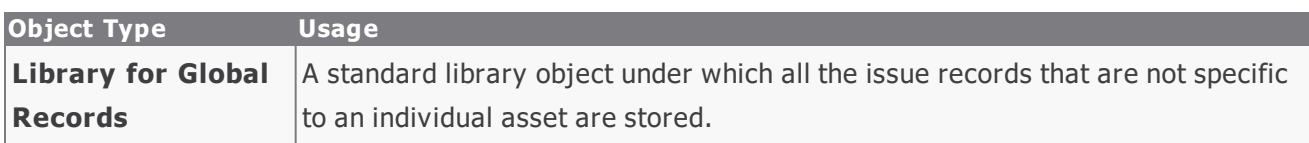

#### <span id="page-5-0"></span>**Record Categories**

The following record category has been pre-configured in this module.

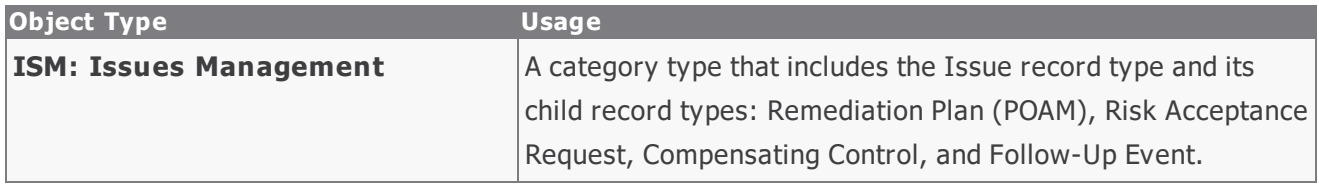

#### <span id="page-5-1"></span>**Record Types**

The following record types have been pre-configured in this module.

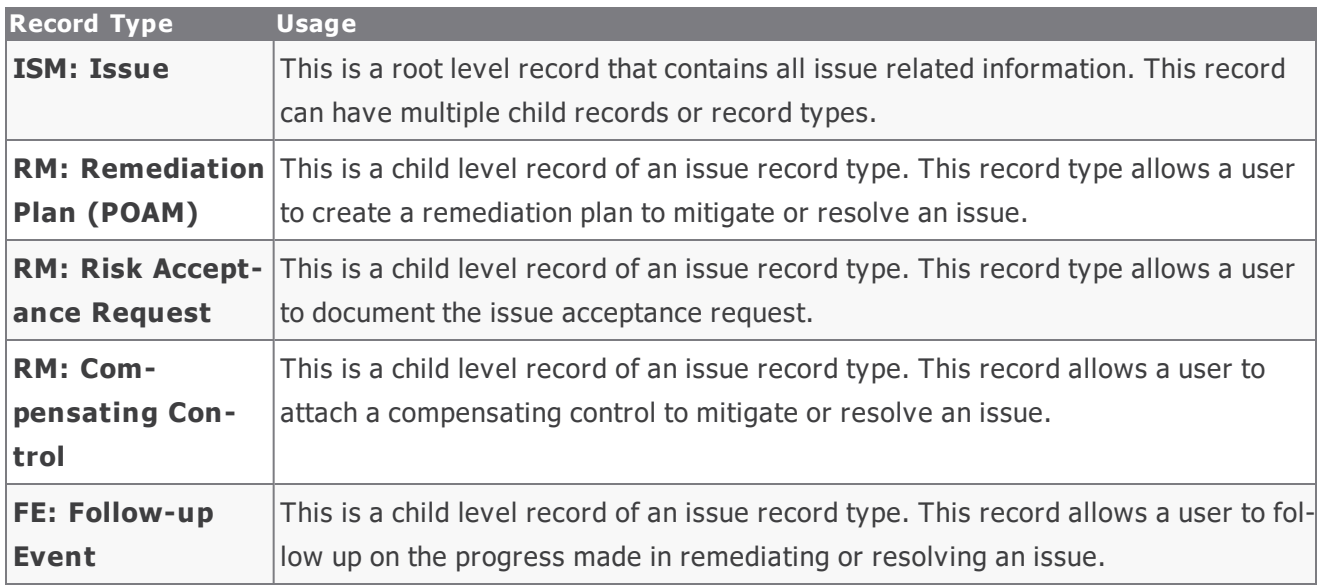

# <span id="page-6-0"></span>**Home Page Tabs**

The Baseline Configuration of the Issue Management module contains several Home Page tabs. These tabs can be configured for various roles and then can be assigned to your users to complete their tasks. All home pages can be accessed from the **Issue Management** grouping tab in the left navigation pane. The following Home Page tabs are available in the Issue Management module.

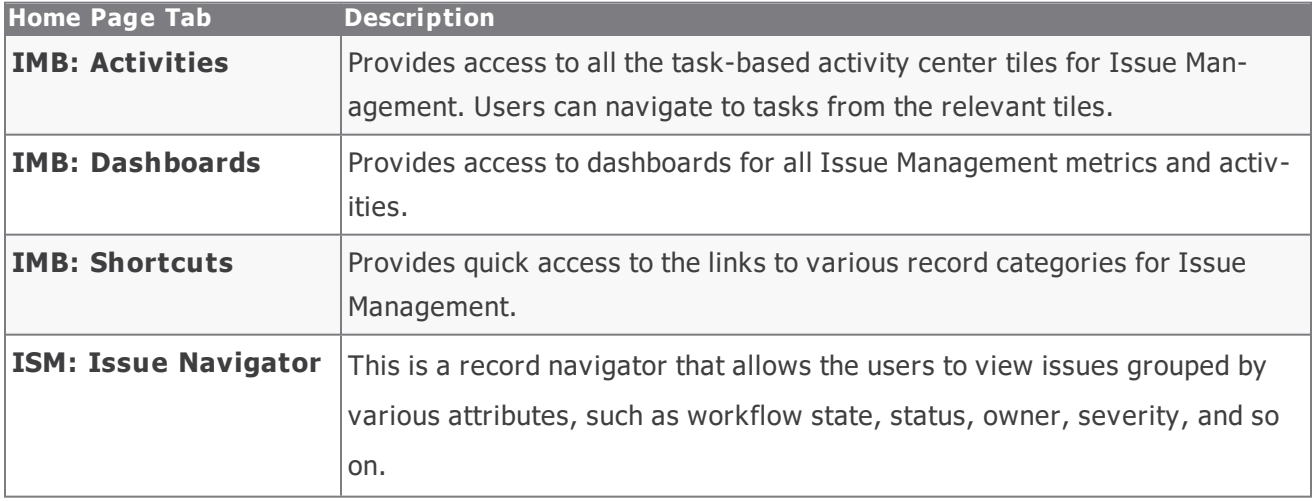

### <span id="page-7-0"></span>**Issue Management Workflows**

This section covers the following concepts of the baseline Issue Management workflow:

- Workflow Diagram
- Workflow States
- Workflow Roles
- Workflow Buttons

#### <span id="page-7-1"></span>**Workflow Diagram**

Below is the baseline workflow configured in the Issue Management module.

Before proceeding to the workflow, it is recommended that you familiarize yourself with the following Rsam workflow diagram key .

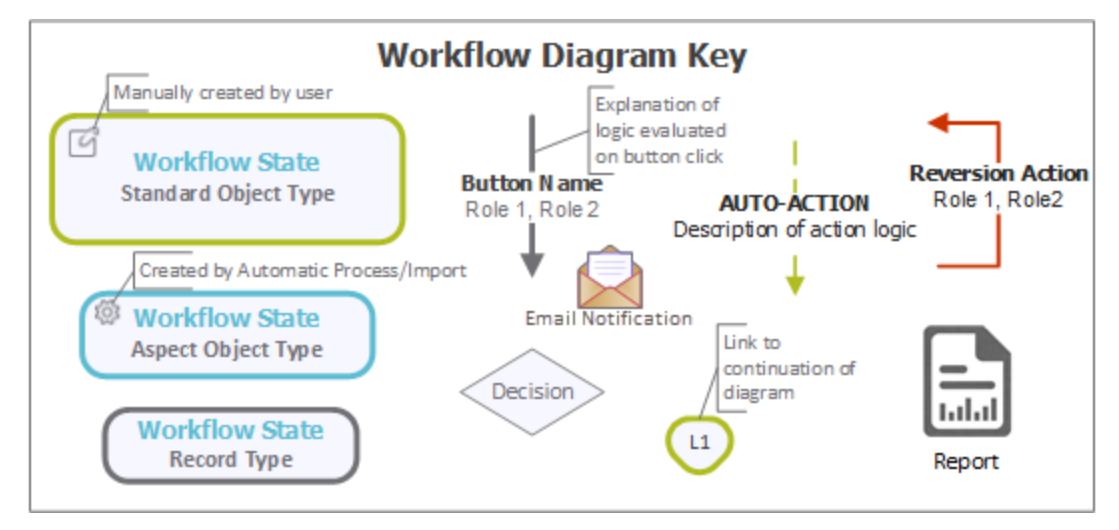

The following diagram shows the baseline Issue Management workflow.

#### Issue Management Workflows

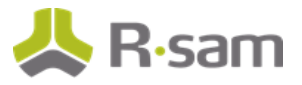

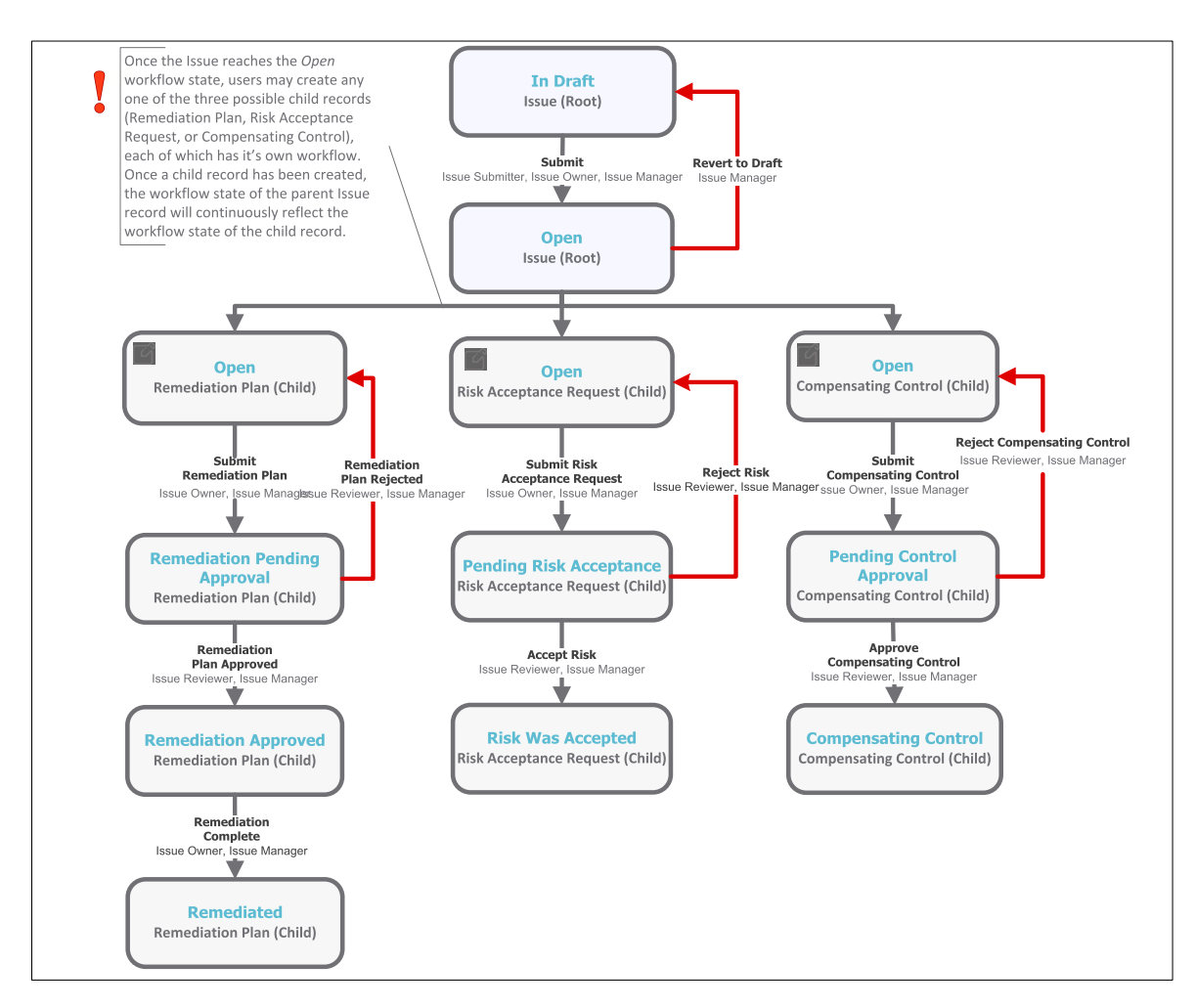

#### <span id="page-8-0"></span>**Workflow States**

The following is a list of states associated with the baseline Issue Management workflow.

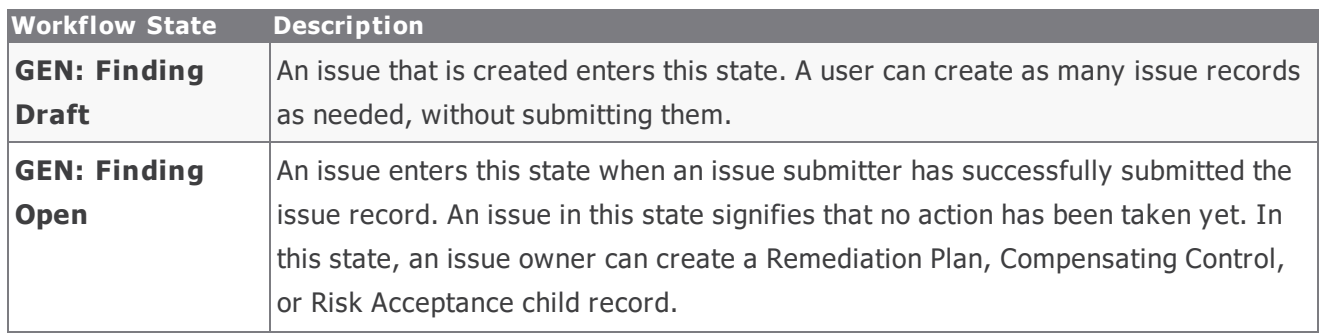

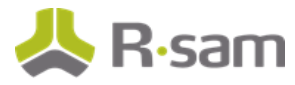

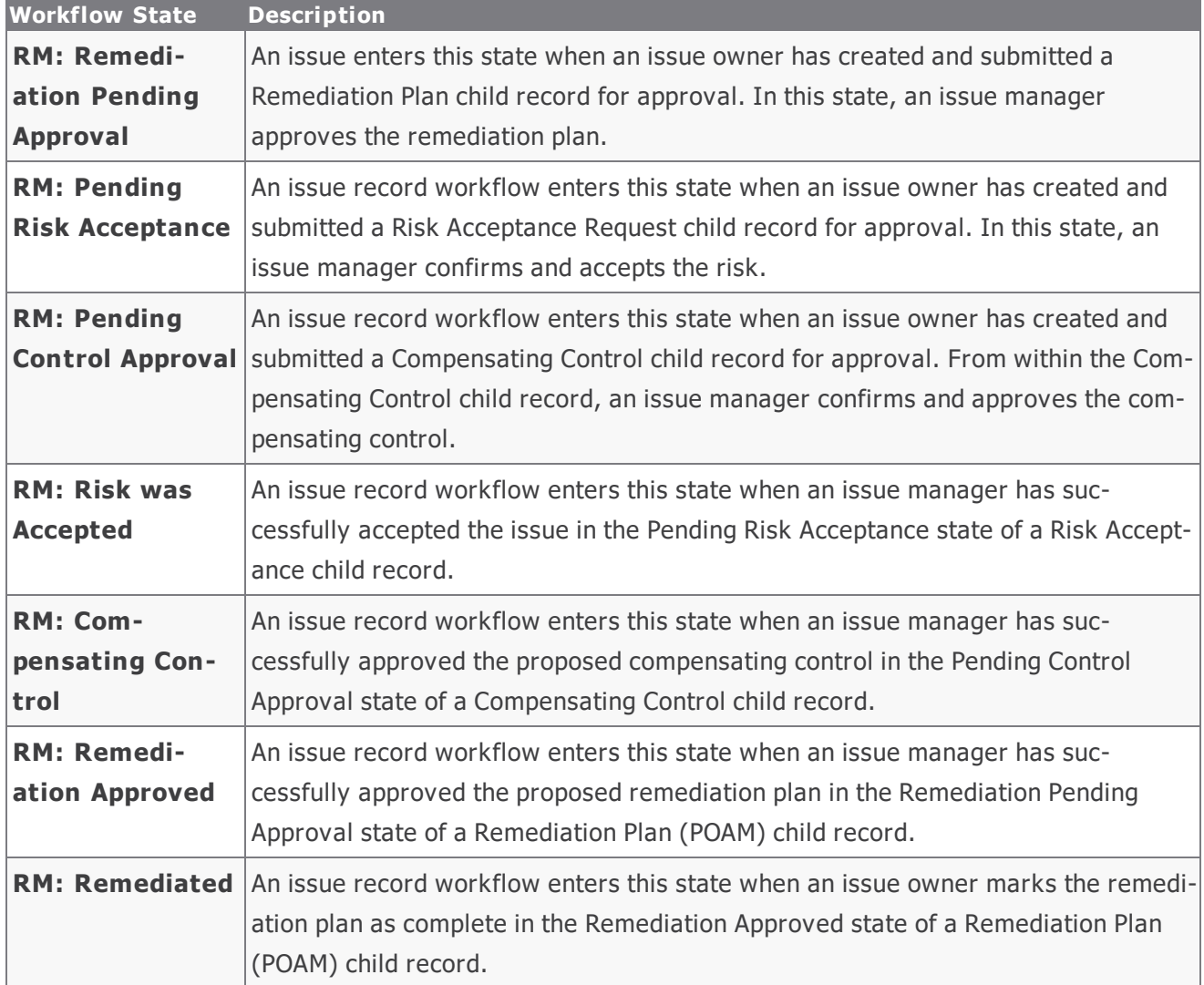

#### <span id="page-9-0"></span>**Workflow Roles**

The following is a list of workflow roles that perform tasks associated with the states in the baseline Issue Management workflow.

**Note**: Sample users for each of these roles are optionally provided with the baseline module installation package.

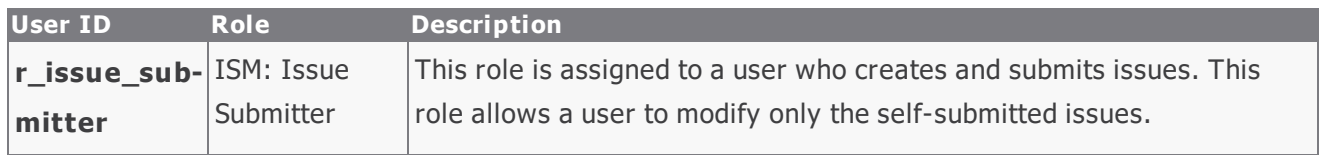

Baseline Configuration Guide **Issues Management Bond** 10

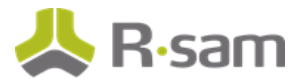

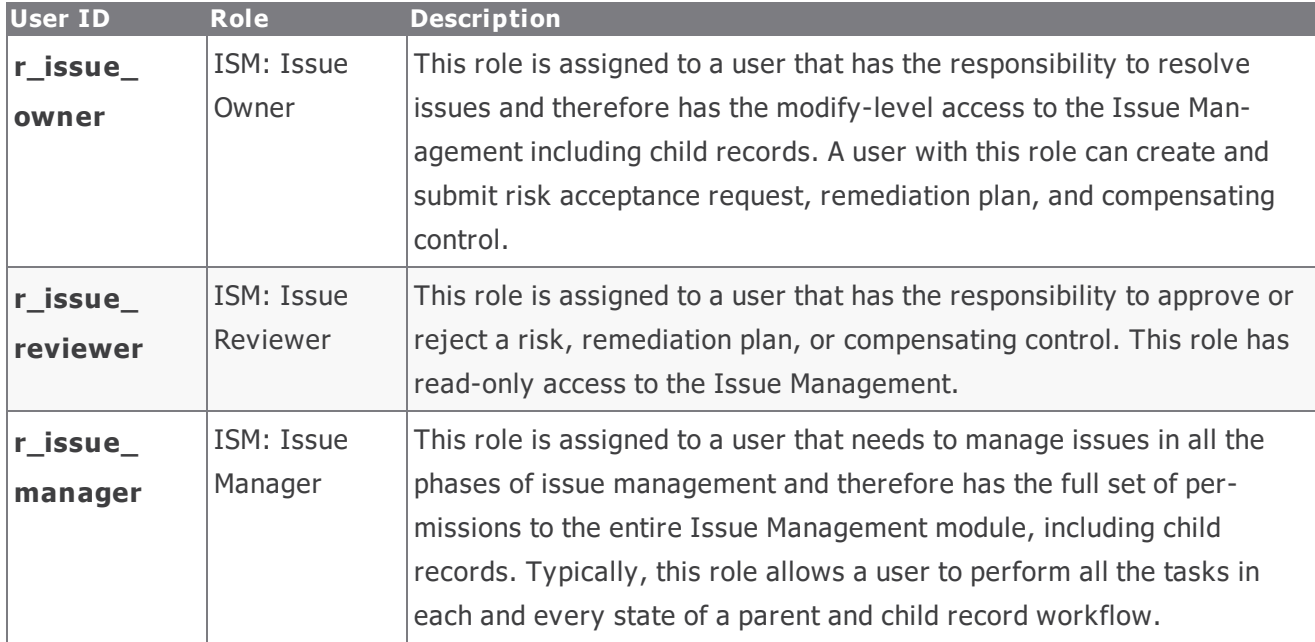

In addition to the above roles, the Rsam installation package includes an administrative role, **U: Object Admin istrator**, as well as a sample user for that role, **r\_admin**. This user has access to all record types, object types, workflow states, and workflow buttons across all Rsam baseline modules. Rsam Administrators should take necessary precautions to restrict standard users from accessing Rsam with this administrative role. If additional administrative roles are required, you can create it from **Manage** > **Users/Groups**.

#### <span id="page-10-0"></span>**Workflow Buttons**

The following is a list of buttons that are available in the various states of the baseline Issue Management workflow.

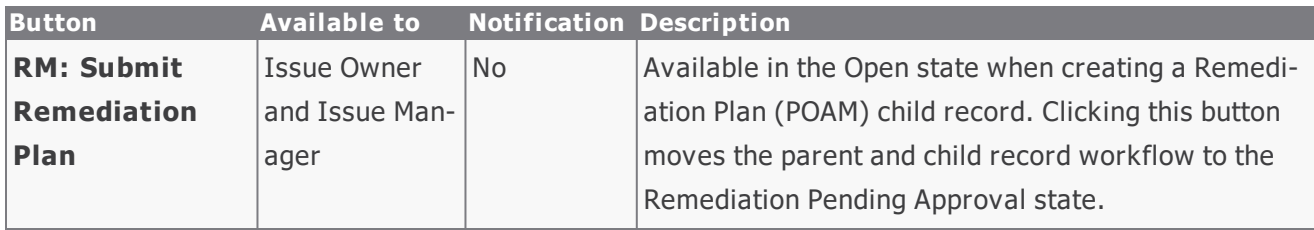

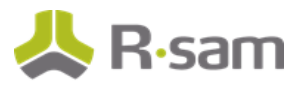

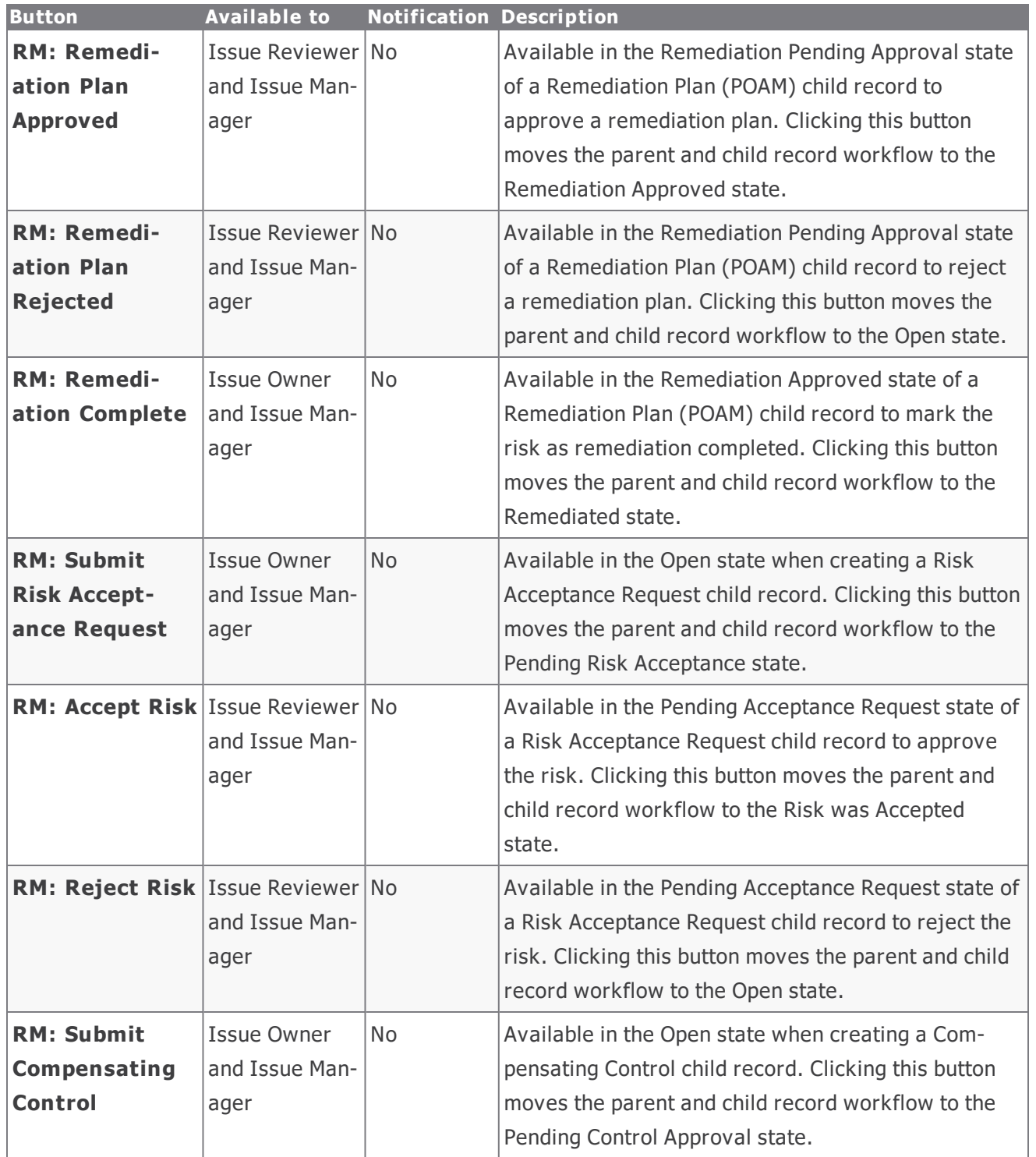

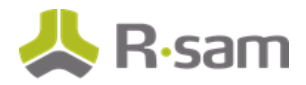

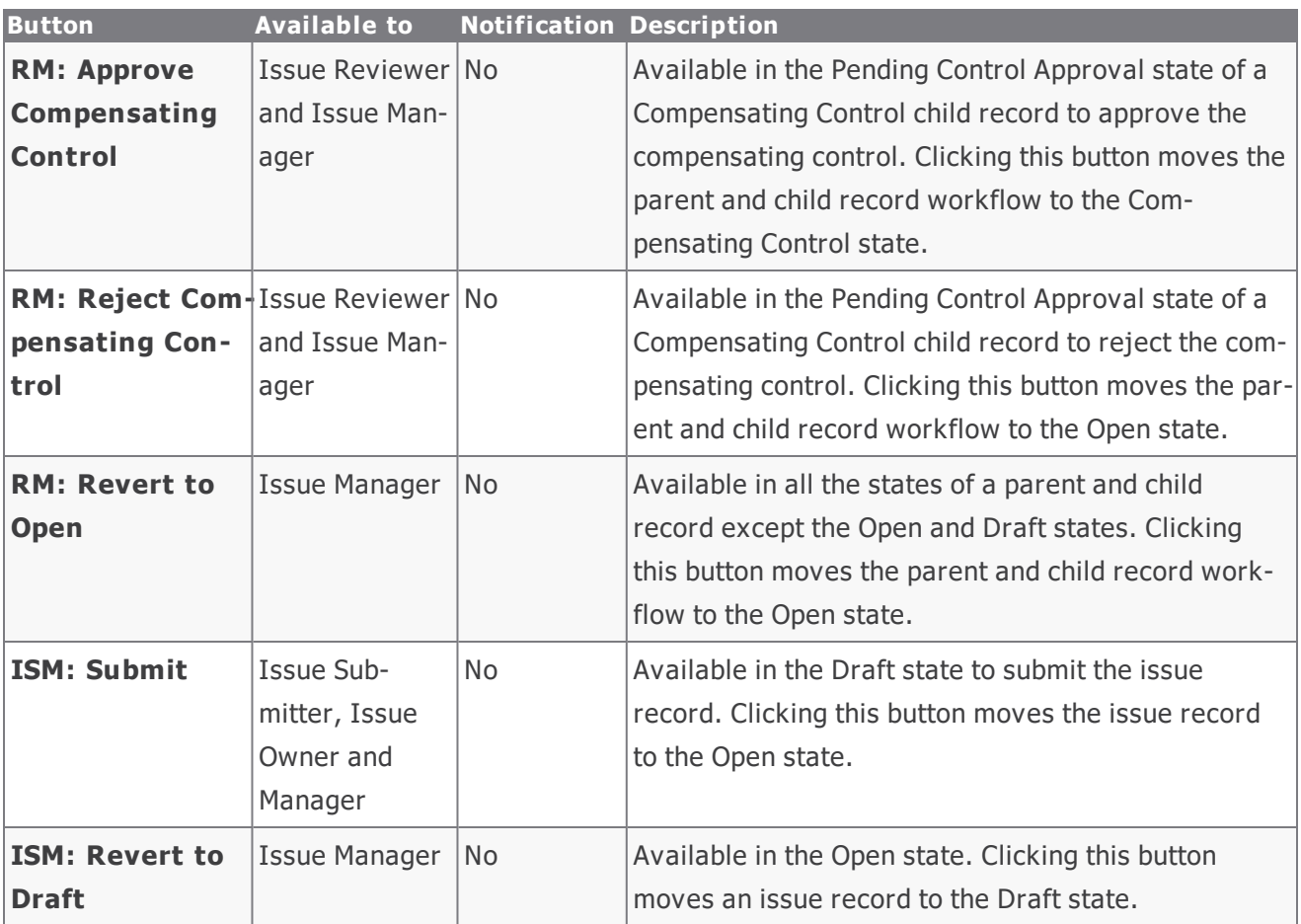

### <span id="page-13-0"></span>**Appendix 1: Offline Decision Making**

Rsam email notifications are configurable including what notification should be sent, what users or roles will receive the notifications, and the content in the notifications.

Offline Decision Making is a powerful and popular feature of Rsam. It provides the Rsam platform directly to the users to perform workflow actions without connecting to the Rsam module. The following image illustrates an example notification template that has custom text, data from the record, embedded links to the application, and Offline Decision Making actions.

RE: Exception Requestion #2241 Confirmation for Bill Smith Subject:

Subject: Exception Request #2241 Confirmation for Bill Smith

A preliminary approval has been submitted for Exception Request #2241, submitted by Bill Smith on 5/5/2014. You have been assigned as the senior reviewer in charge of final acceptance or rejection of this request.

Details: Exception Request: #2241 Submitted by: Bill Smith on 5-5-2014 Approved by: Wanda Johnson on 5-10-2014 Expiration Date: 5-15-2014

**Short Description: (View Full Details in Rsam)** 

The new implementation of "Order-It" (order management system) is unable to conform to the organization 3DES encryption standard. DES has been implemented until the vendor can support fully support 3DES. A temporary exception is requested until that time.

Select an action from the list below:

- **Accept this Request**
- **Reject this Request**

 $\frac{1}{2}$ 

# <span id="page-14-0"></span>**Appendix 2: User Assignment Options**

Rsam allows organizations to customize configurations and workflows to their specific business practices. There are many methods by which users can be assigned roles (such as, who is responsible for reviewing and approving exceptions). The following are the most common assignment methods:

- <sup>l</sup> Individual users are assigned to a group. The group is then assigned to the object under which the records are saved. When assigned to the object, the group is also given a specific role. This accomplishes the following:
	- <sup>n</sup> All users in that group inherit the role assigned to the group in the context of the object and all the records under that object.
	- <sup>n</sup> All users in that group have the functionality allocated to that role in the context of the object and all of the records under that object.
- Individual users are assigned a specific role directly in a record. This provides the same result as above – granting the user the functionality with the allocated role. However, it is only in the context of that specific record. No other permissions are granted to the parent object or any other record under that object.

The method for implementing the assignment can also be customizable. The assignment can be manually made through an attribute, assigned when the records are created or imported, or automatically made at different points in the workflow.

Appendix 2: User Assignment Options

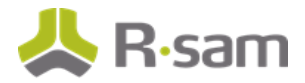

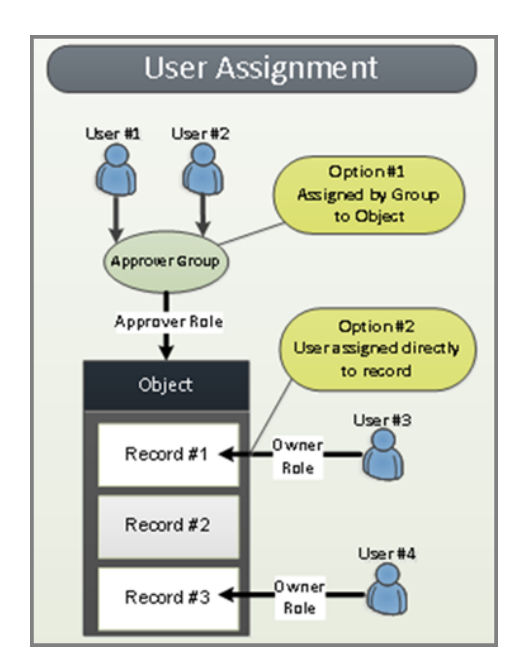

# <span id="page-16-0"></span>**Appendix 3: Rsam Documentation**

#### <span id="page-16-1"></span>**Issues Management Bond Tutorial**

For a detailed walk-through of the Issues Management Bond user experience, refer the Issues Management Bond Step-by-Step Tutorial. You should have received the Issues Management Bond Step-by-Step Tutorial along with the Issues Management Bond instance. If not, contact your Rsam Customer Representative to obtain an electronic copy of the Issues Management Bond Step-by-Step Tutorial.

### <span id="page-16-2"></span>**Online Help**

This document provides an overview of the Issues Management Bond configuration. To get familiar with the specific Rsam features used in this configuration, refer the Rsam End-User Help, Rsam Administrator Help, or both. The Online help you can access depends on your user permissions.

To access the Online Help, perform the following steps:

- 1. Sign in to your Rsam instance. For example, sign in as *Example Administrator* user. Provide the **U ser ID** as **r\_adm in** and provide the **Pas sword**.
- 2. Hover the cursor over **Help** and select an Online help from the menu that appears. Depending on your user permissions, you will be able to access the Rsam End-User Help, Rsam Administrator Help, Step-by-Step Tutorials, or all.

The following image shows the Rsam Administrator Help, opened from the Example Administrator

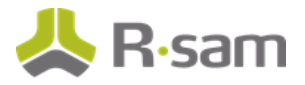

user account.

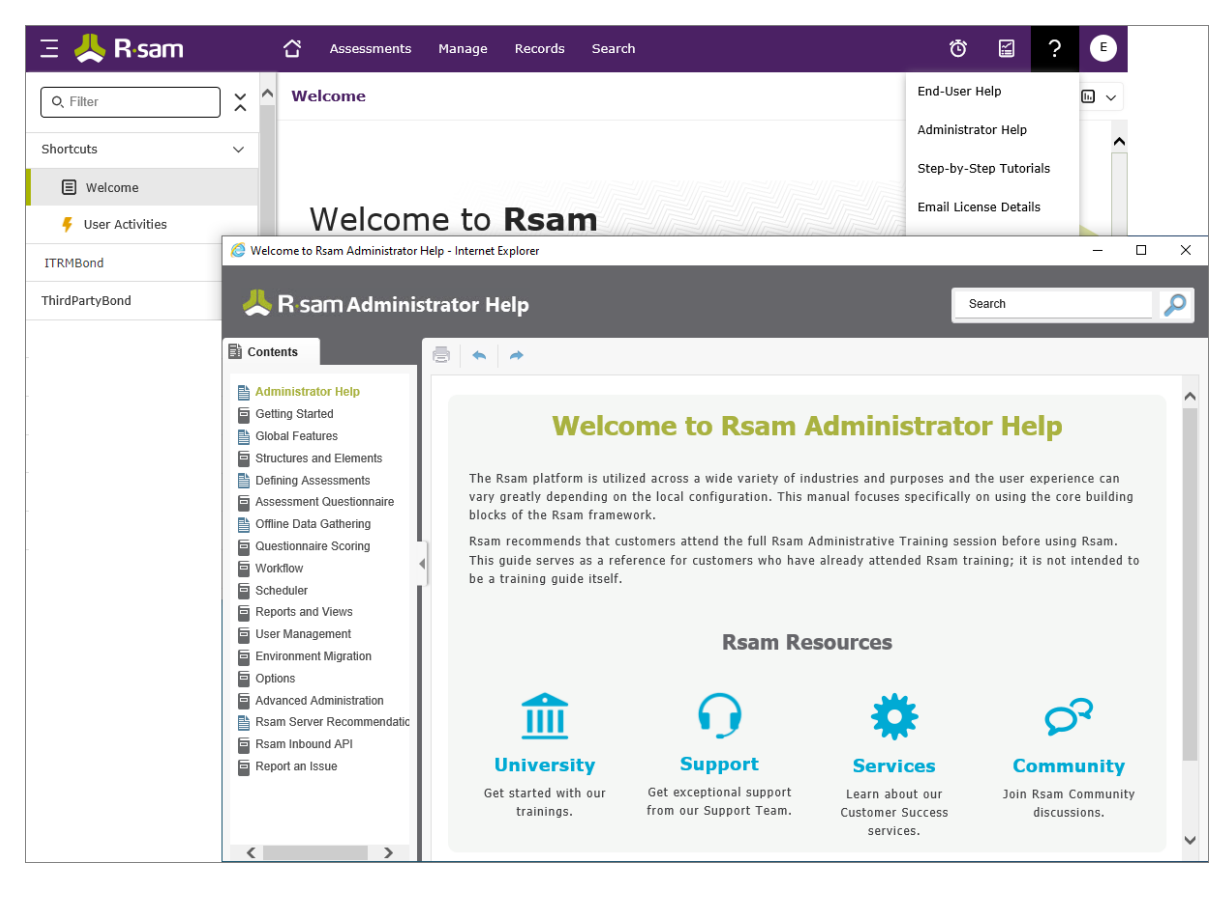